## Discount a Specific Item

Create a discount code that can be applied to one specific item in your store.

- 1. Navigate to Storefront Discounts (see [Storefront Discounts](https://kb.informetica.com/article/storefront-discounts-233.asp)).
- 2. Select **01 Add Discount for One Product** from the Discounts menu.

## **Discounts menu**

- 01 + Add discount for any product for one product
- 02 & Modify discount
- 03 & Add discount per quantity
- 04 @ Modify discount per quantity
- 05 & Add discount based on previous purchase
- 06 & Modify discount based on previous purchase
- 07 + BirthDay discounts
- 08 & Previous menu
- Select the product that you would like to apply quantity the discount to. You can do this by 3.

typing the name into **Search** or selecting **List all Categories**.

## **Product selection**

Please enter search criteria in order to select a product:

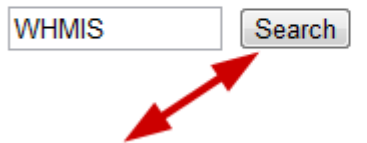

or list all categories to locate the products

- 4. Fill out the **Add Discount** form (see step 5 of [Discount Any Item](https://kb.informetica.com/article/create-a-discount-for-any-item-234.asp)).
- 5. **Save**.